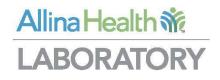

# **Xifin Client Portal** User's Guide Version 1.0

February 2020

## Table of Contents

| Getting Started3                                                           |
|----------------------------------------------------------------------------|
| Contacting Allina Health Laboratory Billing3                               |
| Xifin Client Portal Information3                                           |
| Logging in to Xifin Client Portal4                                         |
| Logging in to Xifin Client Portal If You Forgot Your User Name or Password |
| Logging out of Xifin Client Portal5                                        |
| Changing Your Password6                                                    |
| Using Xifin Client Portal7                                                 |
| Viewing Invoices9                                                          |
| Download Invoice to Excel                                                  |
| Reading invoices for Miscellaneous Sendout (MSO) billing:13                |
| Tips and Best Practices14                                                  |
| Adding a Desktop Shortcut to Allina Health Laboratory14                    |
| Adding a Desktop Shortcut to the Xifin Application14                       |
| Adding Allina Health Laboratory and the Xifin Application as15             |
| Trusted Websites15                                                         |
| Disable Popup Blockers for the Website15                                   |
| Frequently Asked Questions                                                 |
| User Setup, Account Number, and Login16                                    |
| Passwords16                                                                |

### **Getting Started**

Xifin Client Portal is a web-based application that allows you to log in and print your facilities invoices.

Contacting Allina Health Laboratory Billing

| Telephone | (612) 863-0400                                                                              |
|-----------|---------------------------------------------------------------------------------------------|
| Fax       | (612) 863-0460                                                                              |
| Email     | labbilling@allina.com                                                                       |
| Mail      | Allina Health Laboratory Billing<br>Mail Route 20201<br>PO Box 342<br>Minneapolis, MN 55440 |

#### Xifin Client Portal Information

You can find Xifin Client Portal information on the XIFIN client portal tab of the <u>Lab billing</u> <u>page</u> on the <u>Allina Health Laboratory</u> website. This page contains the following information:

- This guide, which contains all the information that you need to use the Xifin client portal
- A link to the application

Information can also be accessed from within the Xifin Client Portal application by clicking **Help** on the upper right corner of the web page.

#### Logging in to Xifin Client Portal

To get started using the Xifin application, you must log in. The first time you log in to the application, you must change your password. The following topics describe how to perform these tasks as well as what to do if you have forgotten your password, and how to log out of the application.

To log in to the Xifin application, follow these steps:

1. Using your web browser, enter the following URL to get to the Xifin login window, or access from Allina Health Laboratory Billing website or from a desktop shortcut (<u>see page 13</u>).

https://portal.xifin.com/clientportal/login.html

| XIFIN iNet | Client Portal                                 |
|------------|-----------------------------------------------|
| Username   |                                               |
| Password   |                                               |
|            | Having trouble with your Username or Password |

2. Enter your username and password in the designated fields. *Note: Passwords are case sensitive*.

Clear Submit

- 3. When logging in to the Xifin application for the first time, you must change your password. To change your password, follow these steps:
  - a. Enter your temporary password in the **Old Password** text box.

Allina Health %

- b. Enter your new password in the **New Password** text box. **Note:** Your password must be between 8 and 40 characters with at least one letter and one number.
- c. Enter the same new password in the Confirm Password text box and click Submit.

| Allina Health         | -                                                                                                    | S Test Test 🔂 Logout 😝 Help 🛃 Video Help |
|-----------------------|----------------------------------------------------------------------------------------------------|------------------------------------------|
| tome Client Invoices  | Administration                                                                                             | Powered by XEM                           |
| Change My Passw       | ord                                                                                                    |                                          |
|                       | be alphanumeric, contain at least one letter and one<br>n special characters (min 6 characters in length). |                                          |
| + Old Paseword        |                                                                                                    |                                          |
| New Password          |                                                                                                    |                                          |
| Latina c. Octoverlein |                                                                                                    |                                          |

#### Logging in to Xifin Client Portal If You Forgot Your User Name or Password

If you do not remember your password, you can request to have your password reset through an automated process.

- 1. Click the Having trouble with your Username or Password? link.
- 2. The **Password Recovery Help** page displays.
- 3. Enter your Username (in the form of an email address).
- 4. Click Submit
- 5. Click **Cance** to discard any changes made and return to the previous page, without making any changes.

#### Allina Health 👬

| Password                    | Recovery Help                                                                                                    |
|-----------------------------|----------------------------------------------------------------------------------------------------|
| Information                 | r the Username associated with your account.<br>to reset your XIFIN iNet Client Portal Password will be<br>mail address associated with your account. |
| Please cont<br>with your Us | act your system administrator if you need assistance sername.                                                                                         |
| Username:                   |                                                                                                    |

An email is sent to your email account, as defined in your user profile, with a link to recover your Client Portal account password. After clicking on the link, from the email, the **Enter New Password** page displays.

- 1. Enter a **New Password** that you have not previously used.
- 2. Reenter the same password in **Confirm Password** to ensure you entered the password as you intended.
- 3. If the two passwords do not match, you will have the opportunity to reenter the **New Password**.
- 4. After the system updates the password, you will be redirected to the **Portal Login** page.

If you have issues with reseting your password, call client services in Lab Billing Client Services at (612)863-0400 or email us at <u>LabBilling@allina.com</u>.

#### Logging out of Xifin Client Portal

To log out of the Xifin application, click **Logout** on the menu bar.

| Allina Heal                      | thin                |      | 29            | 🚨 Test, Test 👰 Logout) 🛞 Help 🚦 Video He |
|----------------------------------|---------------------|------|---------------|------------------------------------------|
| Home Client Invoi                | ces Administration  |      |               | Powered by XIFIN                         |
| XIFIN iNet Client                | t Portal Home       |      |               |                                          |
| Last Login: 07/1<br>Messages (0) | 4/2016 07:52:35 PDT |      |               |                                          |
| Priority Subject                 | :t                  | From | Received Note |                                          |
| No results                       |                     |      |               |                                          |

#### Changing Your Password

Your Xifin passwords must be changed every 90 days. To change your password, follow these steps:

1. On the Navigation Bar, click Administration and Change My Password.

| llina Health                                               | ñe                 |        |  | 8 | Test Test | E Logout | () Help | Video        |
|------------------------------------------------------------|--------------------|--------|--|---|-----------|----------|---------|--------------|
| ne Client Invoices                                         | Administration     |        |  |   |           |          | Pov     | vered by XIF |
|                                                            | Change My Password |        |  |   |           |          |         |              |
| XIFIN iNet Client P                                        |                    |        |  |   |           |          |         |              |
| XIFIN iNet Client P<br>Last Login: 07/25/2<br>Messages (0) | ortal Home         | ÷ From |  |   |           |          |         |              |

2. In the **Change My Password** dialog box, enter your current password in the **Old Password** text box.

| Allina Health                    | 流                                                                                                    | 🗸 Test Test 🗿 Logout 🚇 Help 🔡 Video Help |
|----------------------------------|----------------------------------------------------------------------------------------------------|------------------------------------------|
| ome Client Invoices              | Administration                                                                                         | Powered by XEM                           |
| Change My Passwo                 | rd                                                                                                    |                                          |
|                                  | e alphanumenic, contain at least one letter and one<br>special characters (min 8 characters in length) |                                          |
| <ul> <li>Old Paseword</li> </ul> |                                                                                                    |                                          |
| New Password                     | 1) I                                                                                                   |                                          |
|                                  |                                                                                                    |                                          |

3. Enter a new password in the **New Password** text box.

*Note:* Your password must be between 8 and 40 characters with at least one letter and one number.

- 4. Enter the same new password in the **Confirm Password** text box.
- 5. Click Submit.

### **Using Xifin Client Portal**

To view your account summary and invoices, click on the **Client Invoices** tab from the home page.

| me Clie              | nt Invoices Admin    | istration |      |   |            |      |   |   | Powered by |
|----------------------|----------------------|-----------|------|---|------------|------|---|---|------------|
|                      |                      |           |      |   |            |      |   |   |            |
|                      |                      |           |      |   |            |      |   |   |            |
| XIFIN iNet           | Client Portal Hom    | e         |      |   |            |      |   |   |            |
|                      |                      |           |      |   |            |      |   |   |            |
|                      | n: 07/13/2016 07:52: | 45 PDT    |      |   |            |      |   |   |            |
| Lasi Logi            |                      |           |      |   |            |      |   |   |            |
|                      | s (0)                |           |      |   |            |      |   |   |            |
| Messages<br>Priority | Biologene er         | ÷         | From | 0 | Received 🔶 | Note | _ | _ |            |

A summary of your account will be displayed showing your aging balance by month. If you have access to more than one account, each account will appear on a separate line.

| Clie | ent Invoices            |                         |         |         |         |         |         |                 |
|------|-------------------------|-------------------------|---------|---------|---------|---------|---------|-----------------|
| Gile | int invoices            |                         |         |         |         |         |         |                 |
| Av   | ailable Client Aging Ba | lances                  |         |         |         |         |         | 0               |
|      | Client ID               | Client Name             | Balance | Current | 30 Days | 60 Days | 90 Days | 120+ Days       |
| 1    | TEST                    | INVOICE TESTING ACCOUNT | 157.20  | 11.90   | 145.30  | 0.00    | 0.00    | 0.00            |
| 2    | TEST2                   | INVOICE TEST ACCT       | 0.00    | 0.00    | 0.00    | 0.00    | 0.00    | 0.00            |
|      |                         |                         |         |         |         |         |         | View 1 - 2 of 2 |

The Client Aging Balances grid displays the current client balance and amount owing from 30 to 120+ days. The following columns are available in this grid:

- **Client ID** The Client ID distinctly identifies a client. Each client has a unique identification, which appears on your client requisition. Click the hyperlink to view the Client ID, Client Name, Preview Invoice hyperlink, Invoice Date Range From/Through fields, and the Previous Invoices grid.
- Client Name The name of the client associated with the Client ID.
- **Balance** The total balance owed
- **Current** The amount owing for the current month
- **30 Days** The amount owing for 30-59 days
- 60 Days The amount owing for 60-89 days
- 90 Days The amount owing for 90-119 days
- **120+ Days** The amount owing for 120 days and greater

To view the invoices for a particular account, click on the hotlink for that location under the **Client ID** column.

| Client                                                       | Invoices                                                                                                   |                                                                 |                                         |              |        |          |             |         |         |           |
|--------------------------------------------------------------|----------------------------------------------------------------------------------------------------|-----------------------------------------------------------------|-----------------------------------------|--------------|--------|----------|-------------|---------|---------|-----------|
| Availa                                                       | able Client Aging E                                                                                        | alances                                                         |                                         |              |        |          |             |         |         | ¢         |
|                                                              | Client ID                                                                                                  |                                                                 | Client Name                             | Bala         | ince   | Current  | 30 Days     | 60 Days | 90 Days | 120+ Days |
| 1 T                                                          | TEST                                                                                                    | INVOICE TES                                                     | TING ACCOUNT                            |              | 157.20 | 11.90    | 145.30      | 0.00    | 0.00    | 0.0       |
| 2 T                                                          | TEST2                                                                                                    | INVOICE TES                                                     | T ACCT                                  |              | 0.00   | 0.00     | 0.00        | 0.00    | 0.00    | 0.0       |
|                                                              |                                                                                                    |                                                                 |                                         |              |        |          |             |         |         |           |
| Preview<br>nvoice                                            | v Current Invoice:<br>Date Range: I                                                                        | DICE TESTING AC                                                 | Through                                 | 07/13/2016   |        | Get Data |             |         |         |           |
| Preview<br>nvoice<br>() Click                                | v Current Invoice:<br>Date Range: I                                                                        | From 05/13/2016                                                 | Through                                 | 07/13/2016   |        | Get Data |             |         |         |           |
| Preview<br>nvoice<br>() Click<br>Previo                      | v Current Invoice:<br>Date Range: I<br>k a row to see paymi<br>ous Invoices (4                             | From 05/13/2016                                                 | Through                                 | 07/13/2016   |        | Get Data | Retroactive |         |         |           |
| Preview<br>nvoice<br>() Click<br>Previe<br>Invo              | v Current Invoice:<br>Date Range: I<br>k a row to see paymi<br>ous Invoices (4                             | From 05/13/2016<br>ent detail for a particu                     | Through [                               |              |        |          | Retroactive |         |         |           |
| Preview<br>nvoice<br>() Click<br>Previe<br>Invo<br>06/3      | v Current Invoice:<br>Date Range:<br>k a row to see paym<br>ous Invoices (4<br>orige Date Orig             | From 05/13/2016 ent detail for a particu () jinal Balance 🗢     | Iar invoice.                            | View Invoice |        |          | Retroactive |         |         |           |
| Preview<br>nvoice<br>Click<br>Previe<br>Invo<br>06/3<br>06/1 | v Current Invoice:<br>Date Range:<br>k a row to see paymic<br>ous Invoices (4<br>ince Date Orig<br>30/2016 | From 05/13/2016 ent detail for a particu  jinal Balance  145.30 | Iar invoice.<br>Balance Due +<br>145.30 | View Invoice |        |          | Retroactive |         |         |           |

**Note:** If you only have access to one account, the client aging balance summary and list of invoices will display when you select **Client Invoices**.

| lient Invoice                                                                                                    | 5                                                                                                    |                                                                                                    |              |        |          |             |         |         |                 |
|----------------------------------------------------------------------------------------------------|----------------------------------------------------------------------------------------------------|----------------------------------------------------------------------------------------------------|--------------|--------|----------|-------------|---------|---------|-----------------|
| Available Client                                                                                                    | Aging Balances                                                                                                    |                                                                                                    |              |        |          |             |         |         | C               |
| Clie                                                                                                    | ent ID                                                                                                    | Client Name                                                                                                    | Bala         | ance   | Current  | 30 Days     | 60 Days | 90 Days | 120+ Days       |
| 1 TEST                                                                                                    | INVOICE TE                                                                                                    | STING ACCOUNT                                                                                                    |              | 157.20 | 11.90    | 145.30      | 0.00    | 0.00    | 0.00            |
|                                                                                                    |                                                                                                    |                                                                                                    |              |        |          |             |         |         | View 1 - 1 of 1 |
| review Current I<br>ivoice Date Ran<br>Click a row to s                                                             |                                                                                                    |                                                                                                    | 07/13/2016   | G      | iet Data |             |         |         |                 |
| ivoice Date Ran<br>Click a row to s<br>Previous Invo                                                                | ge: From 07/13/2015<br>ee payment detail for a partic<br>ices (22)                                                                | ular invoice.                                                                                                    | 1.00         |        |          | _           |         |         |                 |
| VOICE Date Ran<br>Click a row to s<br>Previous Invo<br>Invoice Date                                                 | ge: From 07/13/2015<br>ee payment detail for a partic<br>ices (22)<br>Original Balance ÷                                          | ular invoice.<br>Balance Due 🗢                                                                                                    | View Invoice |        | et Data  | Retroactive |         |         |                 |
| Click a row to s<br>Click a row to s<br>Previous Invo<br>Invoice Date<br>06/30/2016                                 | ge: From 07/13/2015<br>ee payment detail for a partic<br>ices (22)<br>Original Balance +<br>145.30                                | ular invoice.<br>Balance Due ÷<br>145.30                                                                                                    | View Invoice |        |          | Retroactive | _       |         |                 |
| Voice Date Ran<br>Click a row to s<br>Previous Invo<br>Invoice Date<br>06/30/2016<br>06/15/2016                     | ge: From 07/13/2015<br>ee payment detail for a partic<br>ices (22)<br>Original Balance +<br>145.30<br>0.00                        | Balance Due +<br>145.30<br>0.00                                                                                                    | View Invoice |        |          | Retroactive | ^       |         |                 |
| Click a row to s<br>Click a row to s<br>Previous Invo<br>Invoice Date<br>06/30/2016<br>06/15/2016<br>05/31/2016     | ge: From 07/13/2015<br>ee payment detail for a partic<br>ices (22)<br>Original Balance +<br>145.30<br>0.00<br>0.00                | Balance Due Balance Due Balanc | View Invoice |        |          | Retroactive |         |         |                 |
| Voice Date Ran<br>Click a row to s<br>Previous Invoice Date<br>06/30/2016<br>06/15/2016<br>05/31/2016<br>05/15/2016 | ge: From 07/13/2015<br>ee payment detail for a partic<br>ices (22)<br>Original Balance Original Content<br>145.30<br>0.00<br>0.00 | Balance Due         Image: Control of the second second secon                                 | View Invoice |        |          | Retroactive |         |         |                 |
| Click a row to s<br>Click a row to s<br>Previous Invo<br>Invoice Date<br>06/30/2016<br>06/15/2016<br>05/31/2016     | ge: From 07/13/2015<br>ee payment detail for a partic<br>ices (22)<br>Original Balance +<br>145.30<br>0.00<br>0.00                | Balance Due Balance Due Balanc | View Invoice |        |          | Retroactive |         |         |                 |
| Voice Date Ran<br>Click a row to s<br>Previous Invo<br>Invoice Date<br>06/30/2016<br>06/15/2016                     | ge: From 07/13/2015<br>ee payment detail for a partic<br>ices (22)<br>Original Balance +<br>145.30<br>0.00                        | Balance Due +<br>145.30<br>0.00                                                                                                    | View Invoice |        |          | Retroactive | -       |         |                 |
| Voice Date Ran Click a row to s Previous Invo Invoice Date 06/30/2016 06/15/2016 05/31/2016 05/15/2016 04/30/2016   | ge: From 07/13/2015<br>ee payment detail for a partici<br>ices (22)<br>Original Balance<br>145.30<br>0.00<br>0.00<br>0.00         | Balance Due         Image: Constraint of the second second se                                 | View Invoice |        |          | Retroactive |         |         |                 |

Note: The "Reconciliation" and "Retroactive" columns are not currently functional.

#### Viewing Invoices

To view a list of invoices, select the desired **Invoice Date Range** — selecting the **From** and **Through** dates from the calendar grid. The default date range is a one year time period going back from the current date. Click the **Get Data** button to populate the **Previous Invoices** grid with the applicable data for the Invoice Date Range provided.

**Note:** You will receive an email notification from Xifin when there are new invoices posted to your account.

| <b>Client Invoi</b>                                                                                                    | 000                                                                    |                                                                               |                                                                    |                            |         |          |             |         |         |                 |
|----------------------------------------------------------------------------------------------------|------------------------------------------------------------------------|-------------------------------------------------------------------------------|--------------------------------------------------------------------|----------------------------|---------|----------|-------------|---------|---------|-----------------|
| silent myor                                                                                                    | ces                                                                    |                                                                               |                                                                    |                            |         |          |             |         |         |                 |
| Available Cli                                                                                                    | ent Aging Bala                                                         | nces                                                                          |                                                                    |                            |         |          |             |         |         | 0               |
|                                                                                                    | Client ID                                                              |                                                                               | Client Name                                                        |                            | Balance | Current  | 30 Days     | 60 Days | 90 Days | 120+ Days       |
| 1 TEST                                                                                                    |                                                                        | INVOICE TES                                                                   | TING ACCOUNT                                                       |                            | 157.20  | 11.90    | 145.30      | 0.00    | 0.00    | 0.00            |
|                                                                                                    |                                                                        |                                                                               |                                                                    |                            |         |          |             |         |         | View 1 - 1 of 1 |
| nvoice Date F                                                                                                    |                                                                        | m 04/13/2016<br>detail for a particu                                          | x 🕅 Through                                                        | 07/13/2016                 |         | Get Data |             |         |         |                 |
| nvoice Date F                                                                                                    | nt Invoice: 🔎<br>ange: Froi<br>o see payment (                         | m 04/13/2016                                                                  | x 🕅 Through                                                        | 07/13/2016                 |         | Get Data |             |         |         |                 |
| nvoice Date F                                                                                                    | nt Invoice:<br>ange: Froi<br>o see payment o<br>voices (6)             | m 04/13/2016                                                                  | x 🕅 Through                                                        | 07/13/2016<br>View Invoice |         | Get Data | Retroactive |         |         |                 |
| nvoice Date F<br>Click a row 1<br>Previous In                                                                                                    | nt Invoice:<br>ange: From<br>o see payment o<br>voices (6)<br>Origina  | m 04/13/2016<br>detail for a particu                                          | x Through [                                                        |                            |         |          | Retroactive |         |         |                 |
| NVOICE Date F<br>Click a row 1<br>Previous In<br>Invoice Dat                                                                                                    | nt Invoice:<br>ange: From<br>o see payment of<br>voices (6)<br>Origina | m 04/13/2016<br>detail for a particu<br>Il Balance +                          | x Through                                                          | View Invoice               |         |          | Retroactive |         |         |                 |
| Olick a row t     Olick a row t     Previous In     Invoice Dat     06/30/2016                                                                                                    | nt Invoice:<br>ange: From<br>o see payment of<br>voices (6)            | m 04/13/2016<br>detail for a particu<br>I Balance +<br>145.30                 | X Through<br>Iar invoice.<br>Balance Due +<br>145.30               | View Invoice               |         |          | Retroactive |         |         |                 |
| Olick a row 1 Olick a row 1 O | nt Invoice:<br>ange: Froi<br>o see payment o<br>voices (6)             | M 04/13/2016<br>detail for a particu<br>I Balance ¢<br>145.30<br>0.00         | X Through<br>Iar invoice.<br>Balance Due<br>145.30<br>0.00         | View Invoice               |         |          | Retroactive |         |         |                 |
| Orice Date F     Orick a row 1     Orick a row 1     Previous In     Invoice Dat     06/30/2016     06/15/2016     05/31/2016                                                                                                    | nt Invoice:<br>ange: Froi<br>o see payment of<br>voices (6)<br>Origina | M 04/13/2016<br>detail for a particu<br>I Balance +<br>145.30<br>0.00<br>0.00 | X Through<br>Iar invoice.<br>Balance Due<br>145.30<br>0.00<br>0.00 | View Invoice               |         |          | Retroactive |         |         |                 |

The **Previous Invoices** grid displays client invoices between the Invoice **From** and **Through** dates.

The following columns are available in this grid:

- **Invoice Date** The date the invoice was generated.
- Original Balance The original balance on the invoice.
- Balance Due The balance due on the invoice.
- **View Invoice** Click the icon by the view a PDF of the invoice. The pdf of the selected invoice will open in a separate window and can be viewed or printed.

Click a row to see payment detail for a particular invoice. The **Payment Detail Invoice** grid appears.

| Available Client                                                                                                    | Aging Balances                                                                                     |                                                                               |                  |          |             |         |         | 0               |
|----------------------------------------------------------------------------------------------------|----------------------------------------------------------------------------------------------------|-------------------------------------------------------------------------------|------------------|----------|-------------|---------|---------|-----------------|
| Clie                                                                                                    | ent ID                                                                                             | Client Name                                                                   | Balance          | Current  | 30 Days     | 60 Days | 90 Days | 120+ Days       |
| 1 TEST                                                                                                    | INVO                                                                                               | ICE TESTING ACCOUNT                                                           | 157.20           | 11.90    | 145.30      | 0.00    | 0.00    | 0.00            |
|                                                                                                    |                                                                                                    |                                                                               |                  |          |             |         |         | View 1 - 1 of 1 |
| Preview Current<br>Invoice Date Rar<br>()) Click a row to s                                                            | ee payment detail for                                                                              | 3/2016 🕅 Through [                                                            | 07/13/2016 📑     | Get Data |             |         |         |                 |
| Preview Current<br>Invoice Date Rar                                                                                    | Invoice: $\sum_{i=1}^{n}$<br>ige: From 04/13<br>wee payment detail for                             | 3/2016 E Through (                                                            |                  | Get Data | Retroactive |         |         |                 |
| Preview Current<br>Invoice Date Rar<br>Click a row to s<br>Previous Invo                                               | Invoice:<br>loge: From 04/13<br>lee payment detail for<br>lices (6)<br>Original Balanc             | 3/2016 E Through (                                                            |                  |          | Retroactive |         |         |                 |
| Preview Current<br>Invoice Date Rar<br>Click a row to s<br>Previous Invo<br>Invoice Date                               | Invoice:<br>ge: From 04/13<br>ee payment detail for<br><b>sices (6)</b><br>Original Balance<br>14: | 3/2016<br>a particular invoice.<br>ce       Balance Due                       | View Invoice Ret |          | Retroactive |         |         | 6               |
| Preview Current<br>Invoice Date Rar<br>Click a row to s<br>Previous Invoi<br>Invoice Date<br>06/30/2016<br>Date<br>016 | Invoice:<br>inge: From 04/13<br>eee payment detail for<br>icces (6)<br>Original Balanc<br>14       | 3/2016 Through (<br>a particular invoice.<br>e • Balance Due •<br>5.30 145.30 | View Invoice Ret |          | Retroactive |         |         | (               |
| Preview Current<br>Invoice Date Rar<br>Click a row to s<br>Previous Invoice Date<br>D6/30/2016<br>Date 016             | Invoice:<br>inge: From 04/13<br>eee payment detail for<br>icces (6)<br>Original Balanc<br>14       | 3/2016         Image: Through [           a particular invoice.               | View Invoice Ret |          | Retroactive |         |         | (               |

The **Payment Detail Invoice** grid displays the following columns:

- Payment Date Displays the date the payment was processed.
- Amount Displays the amount of the payment.
- **Payment Type** Displays the type of payment made (i.e., Cash, Check, or Electronic Payment).
- Check # Displays the Check # if the Payment Type was Check.
- Card Type Displays the Card Type if the Payment Type was Electronic Payment.
- **Transaction Type** Displays the Transaction Type if the Payment Type was Electronic Payment.
- **Transaction ID** Displays the electronic Transaction ID provided by the payment gateway when the electronic transaction is approved.
- Comments Displays the Comments provided when the payment was processed.

The **Preview Current Invoice** link **displays charges** from the last invoice to the current date.

**Note:** This invoice is a snapshot in time. Adjustments can be made throughout the billing cycle, so this may not match your final invoice for this billing period.

| ient Invoice                                                                    | 5                                                                                                    |                                                                                                    |              |          |             |         |         |           |
|---------------------------------------------------------------------------------|----------------------------------------------------------------------------------------------------|----------------------------------------------------------------------------------------------------|--------------|----------|-------------|---------|---------|-----------|
|                                                                                 |                                                                                                    |                                                                                                    |              |          |             |         |         |           |
|                                                                                 | Aging Balances                                                                                                    |                                                                                                    |              |          |             |         |         | c         |
| 22.00                                                                           | ent ID                                                                                                    | Client Name                                                                                                    | Balance      | Current  | 30 Days     | 60 Days | 90 Days | 120+ Days |
| 1 TEST                                                                          | INVOICE                                                                                                    | TESTING ACCOUNT                                                                                                    | 157.         | 11.90    | 145.30      | 0.00    | 0.00    | 0.00      |
| eview Current<br>roice Date Rar                                                 | ge: From 04/13/20                                                                                                    |                                                                                                    | 07/13/2016   | Get Data |             |         |         |           |
| oice Date Rar<br>Click a row to s<br>revious Invo                               | ge: From 04/13/20<br>ee payment detail for a pa                                                                                                 | rticular invoice.                                                                                                    |              |          |             |         |         |           |
| oice Date Rar<br>Click a row to s                                               | ge: From 04/13/20<br>ee payment detail for a pa<br>ices (6)<br>Original Balance ÷                                                               | rticular invoice.<br>Balance Due ÷                                                                                                    |              | Get Data | Retroactive |         |         |           |
| oice Date Rar<br>Click a row to s<br>revious Invo                               | ge: From 04/13/20<br>ee payment detail for a pa                                                                                                 | rticular invoice.<br>Balance Due ÷                                                                                                    | View Invoice |          | Retroactive |         |         |           |
| oice Date Rar<br>Click a row to s<br>revious Invo<br>Invoice Date               | ge: From 04/13/20<br>ee payment detail for a pa<br>ices (6)<br>Original Balance ÷                                                               | rticular invoice.<br>Balance Due ÷                                                                                                    | View Invoice |          | Retroactive |         |         |           |
| oice Date Rar<br>Click a row to s<br>revious Invo<br>Invoice Date<br>06/30/2016 | ge: From 04/13/20<br>ee payment detail for a pr<br>ices (6)<br>Original Balance =<br>145.30                                                     | rticular invoice. Balance Due + 145.30                                                                                                    | View Invoice |          | Retroactive |         |         |           |
| Click a row to s<br>revious Invo<br>Invoice Date<br>06/30/2016<br>06/15/2016    | ee payment detail for a pa<br>ices (6)<br>Original Balance =<br>145.30<br>0.00                                                                  | rticular invoice. Balance Due                                                                                                    | View Invoice |          | Retroactive |         |         |           |
| Click a row to s<br>revious Invo<br>Invoice Date<br>06/30/2016<br>05/31/2016    | ge:         From 04/13/20           ee payment detail for a paint           ices (6)           Original Balance           145.30           0.00 | Balance Due  Balance Due Balance Due Balan | View Invoice |          | Retroactive |         |         |           |

#### Download Invoice to Excel

To download your invoice detail to an Excel spreadsheet, click on the  $\underline{x}$  icon in the **View Invoice** column. Click **Open** to open the file, or **Save** to save the file to your computer.

| Available Client Aging Balances         Client Name         Balance         Current         30 Days         60 Days         90 Days         12           1         TEST         INVOICE TESTING ACCOUNT         157 20         11.90         145 30         0.00         0.00         0.00         0.00         0.00         0.00         0.00         0.00         0.00         0.00         0.00         0.00         0.00         0.00         0.00         0.00         0.00         0.00         0.00         0.00         0.00         0.00         0.00         0.00         0.00         0.00         0.00         0.00         0.00         0.00         0.00         0.00         0.00         0.00         0.00         0.00         0.00         0.00         0.00         0.00         0.00         0.00         0.00         0.00         0.00         0.00         0.00         0.00         0.00         0.00         0.00         0.00         0.00         0.00         0.00         0.00         0.00         0.00         0.00         0.00         0.00         0.00         0.00         0.00         0.00         0.00         0.00         0.00         0.00         0.00         0.00         0.00         0.00         0.00 |
|----------------------------------------------------------------------------------------------------|
| Client ID         Client Name         Balance         Current         30 Days         60 Days         90 Days         12           1         TEST         INVOICE TESTING ACCOUNT         157.20         11.90         145.30         0.00         0.00         0.00         0.00         0.00         0.00         0.00         0.00         0.00         0.00         0.00         0.00         0.00         0.00         0.00         0.00         0.00         0.00         0.00         0.00         0.00         0.00         0.00         0.00         0.00         0.00         0.00         0.00         0.00         0.00         0.00         0.00         0.00         0.00         0.00         0.00         0.00         0.00         0.00         0.00         0.00         0.00         0.00         0.00         0.00         0.00         0.00         0.00         0.00         0.00         0.00         0.00         0.00         0.00         0.00         0.00         0.00         0.00         0.00         0.00         0.00         0.00         0.00         0.00         0.00         0.00         0.00         0.00         0.00         0.00         0.00         0.00         0.00         0.00         0.00          |
| 1         TEST         INVOICE TESTING ACCOUNT         157.20         11.90         145.30         0.00         0.00           2         TEST2         INVOICE TEST ACCT         0.00         0.00         0.00         0.00         0.00         View                                                                                                    |
| 2 TEST2 INVOICE TEST ACCT 0.00 0.00 0.00 0.00 View                                                                                                    |
| View                                                                                                    |
|                                                                                                    |
| Client ID: TEST - INVOICE TESTING ACCOUNT                                                                                                    |
| Preview Current Invoice: 💫 🕱<br>Invoice Date Range: From 07/20/2015 💽 Through 07/20/2016 💽 Get Data                                                                                                    |
| Previous Invoices (22)                                                                                                    |
| Invoice Date Original Balance Balance Due View Invoice Reconciliation Retroactive                                                                                                    |
|                                                                                                    |

When you open the file, your invoice detail will appear just as it does in the pdf version. There will be a line item for each invoices prior balance, any adjustments made and any new charges for the invoice period selected.

| 14 | А                  | В          | С           | D            | E                              | F            | G                | Н         | 1           | К                        | M       |
|----|--------------------|------------|-------------|--------------|--------------------------------|--------------|------------------|-----------|-------------|--------------------------|---------|
| 1  |                    |            |             |              | Warning -                      | This repo    | rt may contain   | PHI       |             |                          |         |
| 3  |                    |            |             |              | Invoice Accurate as            | s of 2016-07 | -20 12:11 AM PST | 15        |             |                          |         |
|    |                    |            |             |              |                                |              |                  |           |             |                          |         |
| 4  | TEST               | INVOICE    | TESTING ACC | COUNT        |                                |              |                  |           |             |                          |         |
| 5  | IL31               | INVOICE    | ILSTING ACC | COUNT        |                                |              |                  |           | Invoice:    | TEST 071516              |         |
|    | Ordering<br>Client | Date       | Control No. | Specimen No. | Claim Note                     | EPI          | Patient Name     |           | CPT<br>Code | Description              | Charges |
| -  | TEST               | 03/01/2015 | XA246642    |              | Repricing - Inv 03/30/2015     |              | SERVICES, XIFIN  | 308004800 |             | BASIC METABOLIC PANEL    | -6.90   |
| 9  | TEST               | 03/02/2015 | XA123321    |              | Repricing - Inv 03/30/2015     |              | TEST, CLIENT     | 308237800 | 82378       | CEA                      | -25.30  |
| 10 | TEST               | 03/02/2015 | XA123321    |              | Repricing - Inv 03/30/2015     |              | TEST, CLIENT     | 308502500 |             | CBC WITH DIFF            | -6.30   |
| 11 | TEST               | 03/30/2015 |             |              | Prior Balance - Inv 03/30/2015 |              |                  |           |             |                          | 39.10   |
| 12 | TEST               | 01012016   | XPORTAL     |              | Repricing - Inv 02/23/2016     |              | PORTAL, TEST     | 308413200 |             | POTASSIUM                | -8.00   |
| 13 | TEST               | 01/15/2016 | XPORTAL3    |              | Repricing - Inv 02/23/2016     |              | CHECK, CHARGE    | 303641500 | 36415       | VENIPUNCTURE             | -3.70   |
| 14 | TEST               | 01/15/2016 | XPORTAL3    |              | Repricing - Inv 02/23/2016     |              | CHECK, CHARGE    | 308351900 |             | ACETYLCHOLINE RECEP BIND | -42.70  |
| 15 | TEST               | 02/01/2016 | XPORTAL2    |              | Repricing - Inv 02/23/2016     |              | VACATION, SOON   | 308502500 |             | CBC WITH DIFF            | -6.30   |
| 16 | TEST               | 02/23/2016 |             |              | Prior Balance - Inv 02/23/2016 |              |                  |           |             |                          | 60.70   |
| 17 | TEST               | 06/30/2016 |             |              | Prior Balance - Inv 06/30/2016 |              |                  |           |             |                          | 145.30  |
| 18 | TEST               | 07/01/2016 | XRQQ5584    |              |                                |              | TESTING, PORTAL  | 308006100 |             | LIPID PANEL              | 11.90   |
| 19 | TEST               | 07/01/2016 | XRQQ5584    |              |                                |              | TESTING, PORTAL  | 308006100 | 82465       | CHOLESTEROL TOTAL        |         |
| 20 | TEST               | 07/01/2016 | XRQQ5584    |              |                                |              | TESTING, PORTAL  | 308006100 | 83718       | HDL CHOLESTEROL          |         |
| 21 | TEST               | 07/01/2016 | XRQQ5584    |              |                                |              | TESTING, PORTAL  | 308006100 | 84478       | TRIGLYCERIDES            |         |
| 22 |                    |            |             |              |                                |              | Subtotal:        |           |             | TEST                     | 157.20  |
| 23 |                    |            |             |              |                                |              | Current Total:   |           |             |                          | 157.20  |

### **Reading invoices for Miscellaneous Sendout (MSO) billing:**

In the example below, the test code of 19191919 is an MSO test that is not built for billing, so the CPT code is embedded in the test name. Whenever possible, the test name is the test name of how the testing was ordered. In this example the patient had two MSO tests and one orderable Antithrombin III Activity.

| 12/01/2017 | MSO, EXAMPLE    | XMSOTESTING | 19191919  | 00000 🤇 | 85301 ANTITHROMBIN ANTIGEN   | 1.00                |   |
|------------|-----------------|-------------|-----------|---------|------------------------------|---------------------|---|
|            | DOB: 04/25/1972 |             | 19191919  | 00000   | 85366 SOLUBLE FIBRIN MONOMER | 1.00                |   |
|            |                 |             | 308530000 | 85300   | ANTITHROMBIN III ACTIVITY    | 19.7 <mark>0</mark> | _ |
|            |                 |             |           |         |                              |                     | _ |
|            |                 |             |           |         |                              |                     |   |

### **Tips and Best Practices**

The following topics provide tips for using the Xifin application.

- Adding a desktop shortcut to Allina Health Laboratory
- Adding a desktop shortcut to the Xifin application
- Adding Allina Health Laboratory and the Xifin Application as trusted websites

#### Adding a Desktop Shortcut to Allina Health Laboratory

For quick access to the Allina Health Laboratory website, you can add a shortcut to your computer desktop. To add a shortcut, follow these steps:

**Note:** These instructions are for Microsoft Windows 7 and Internet Explorer 11. The steps for other versions of Windows or Internet Explorer might be different.

 Open Internet Explorer and enter the following uniform resource locator (URL) in the address bar:

http://www.allinahealth.org/allinhealthlaboratory

2. On the **File** menu, click **Send** > **Shortcut to Desktop**.

A shortcut to Allina Health Laboratory is added to your computer desktop.

#### Adding a Desktop Shortcut to the Xifin Application

To add a shortcut to the Xifin application, follow these steps:

- **Note:** These instructions are for Microsoft Windows 7 and Internet Explorer 11. The steps for other versions of Windows or of Internet Explorer, or for other operating systems might be different.
- 1. Open Internet Explorer and enter following URLs in the address bar:

https://portal.xifin.com/clientportal/login.html

2. On the File menu, click Send > Shortcut to Desktop.

A shortcut to the Xifin application is added to your computer desktop.

### Adding Allina Health Laboratory and the Xifin Application as Trusted Websites

To ensure correct operation, add Allina Health Laboratory and the Xifin application to your Internet Explorer as trusted sites by following these steps:

- **Note:** These instructions are for Internet Explorer 11. The steps for other versions of Internet Explorer might be different.
- 1. Open Internet Explorer.
- 2. On the Tools menu, click Internet options.
- 3. In the Internet Options dialog box, click the **Security** tab.
- 4. On the Security page, click the **Trusted sites** icon.
- 5. Click Sites.
- 6. In the Trusted sites dialog box, enter each of the following URLs, and then click **Add** to add the website to the list of trusted sites:

Allina Health Laboratory <u>http://www.allinahealth.org/allinahealthlaboratory</u> Xifin site <u>https://portal.xifin.com/clientportal/login.html</u>

- 7. Clear the Require server verification (https:) for all sites in this zone check box.
- 8. Click **Close** to close the Trusted sites dialog box.
- 9. Click **OK** to close the Internet Options dialog box.

#### Disable Popup Blockers for the Website

If the Xifin application does not open correctly, it might be necessary to disable popup blockers on your computer. To disable popup blockers, follow these steps:

**Note:** These instructions are for Internet Explorer 11. The steps for other versions of Internet Explorer might be different.

- 1. Open Internet Explorer.
- 2. On the Tools menu, click Internet options.
- 3. In the Internet Options dialog box, click the **Privacy** tab.
- 4. On the Privacy page, click **Settings**.
- 5. In the Pop-up Blocker Settings dialog box, enter each of the following URLs, <u>https://portal.xifin.com/clientportal/login.html</u>, and then click Add to add the website to the list of allowed websites:
- 6. Click Close to close the Pop-up Blocker Settings dialog box.
- 7. Click **OK** to close the Internet Options dialog box.

### **Frequently Asked Questions**

The following topics contain answers to frequently asked questions (FAQ) about the Xifin application.

User Setup, Account Number, and Login

- Q: Who can set up new Xifin Client Portal accounts and Users?
- A: Upon receipt of a completed user request form, Allina Health Laboratory Billing staff will set up new Xifin Client Portal accounts. Contact your Account Representative for the form.
- **Q:** My facility has multiple accounts. Do I need to remember each of the account numbers when I log in to the Xifin application?
- A: No. Your Xifin user ID is set up with access to specific accounts. For a single-site location setup, when you log in, you will see invoices for your account. For a multiple-site location setup, when you log in, you will select from the list of accounts that you want to access.
- Q: I work in a facility with multiple accounts. How I do I switch between accounts?
- A: On the Client Invoices page, select the account that you want from the Client Aging Balances section.
- **Q:** Must I log out to switch to a different account?
- A: No. You can select a different account by clicking on another **Client ID** in the **Client Aging Balances** section.
- **Q:** How long will the Xifin application remain open with no activity?
- A: For security reasons, users are logged out of the Xifin application after 30 minutes of inactivity.

#### Passwords

- **Q:** Who can reset my password?
- A: Users are able to reset their own passwords (see page 6).
- **Q:** How often do I need to change my password?
- **A:** Passwords must be changed every 90 days. When you log in to the Xifin application with an expired password, you are prompted to change the password.
- **Q:** Can I change my password whenever I choose or do I need to wait for the Xifin application to prompt me to change my password?
- A: You can change your passwords whenever you want. To change your password, click Administration and Change My Password on the main menu.